# **E Commands**

The commands shown in this chapter apply to the Catalyst 8540 MSR, Catalyst 8510 MSR, and LightStream 1010 ATM switch routers. Where an entire command or certain attributes of a command have values specific to a particular switch or switch router, an exception is indicated by the following callouts:

**CHAPTER**

**6**

- **•** Catalyst 8540 MSR
- **•** Catalyst 8510 MSR and LightStream 1010

**Note** Commands that are identical to those documented in the Cisco IOS software documentation have been removed from this chapter.

 $\frac{\partial}{\partial x}$ 

**Note** Commands that no longer function as expected in ATM environments have also been removed from this chapter.

Refer to Appendix D of this command reference for a detailed list of commands that have been removed, changed or replaced.

**The Contract of the Contract of the Contract of the Contract of the Contract of the Contract of the Contract o** 

# **e164 address**

To configure an entry in the ATM E.164 translation table, use the **e164 address** ATM E.164 translation table configuration command.

 **e164 address** *e164-address* **nsap-address** *nsap-address*

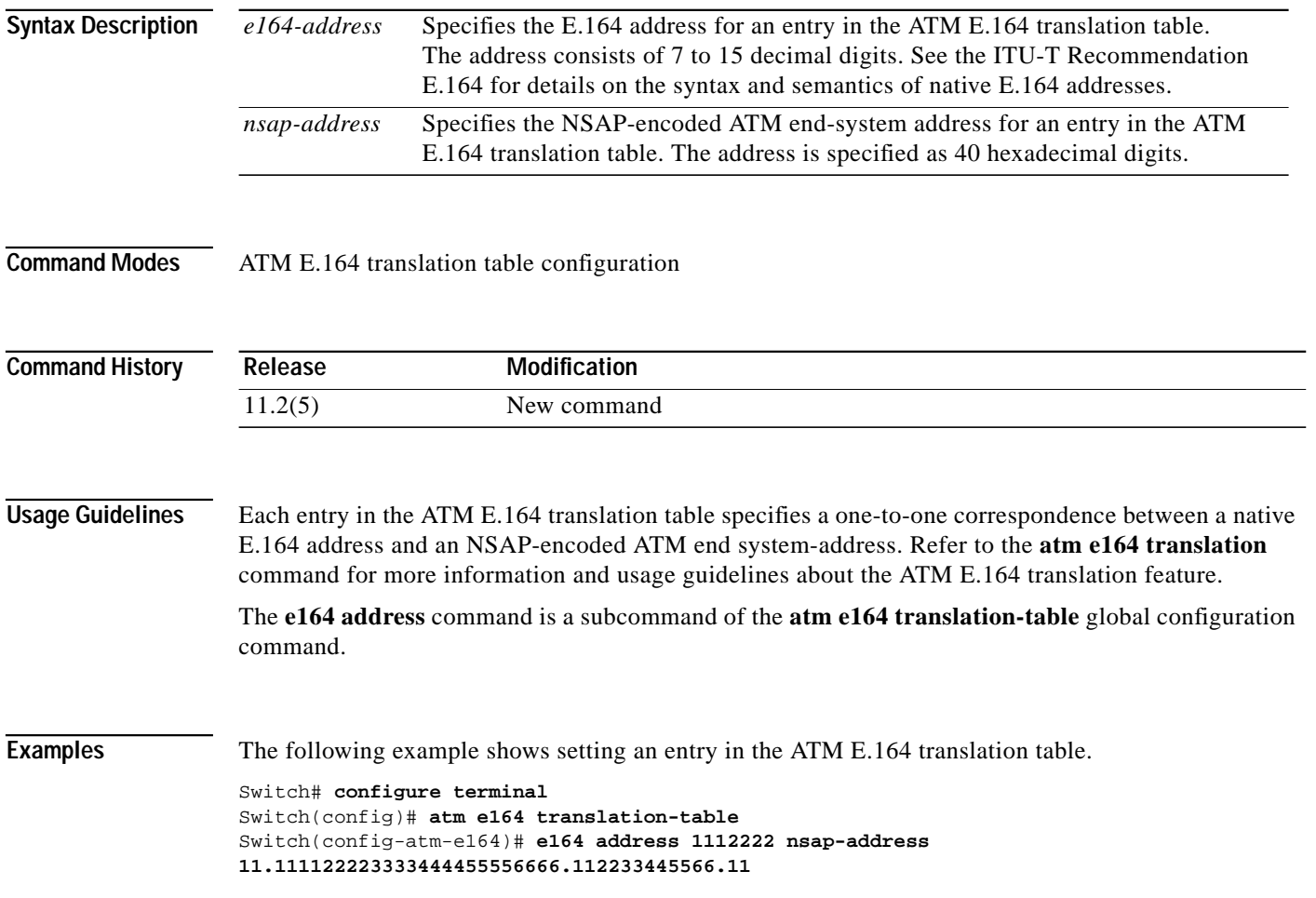

 $\mathcal{L}$ 

# **election**

To configure the PNNI peer group leader election, use the **election** PNNI node configuration command. To set the election parameters to their defaults, use the **no** form of this command.

**election** [**leadership-priority** *number*] [**override-unanimity-timer** *secs*] [**pgl-init-timer** *secs*] [**relection-timer** *secs*]

**no election** [**leadership-priority**] [**override-unanimity-timer**] [**pgl-init-timer**] [**reelection-timer**]

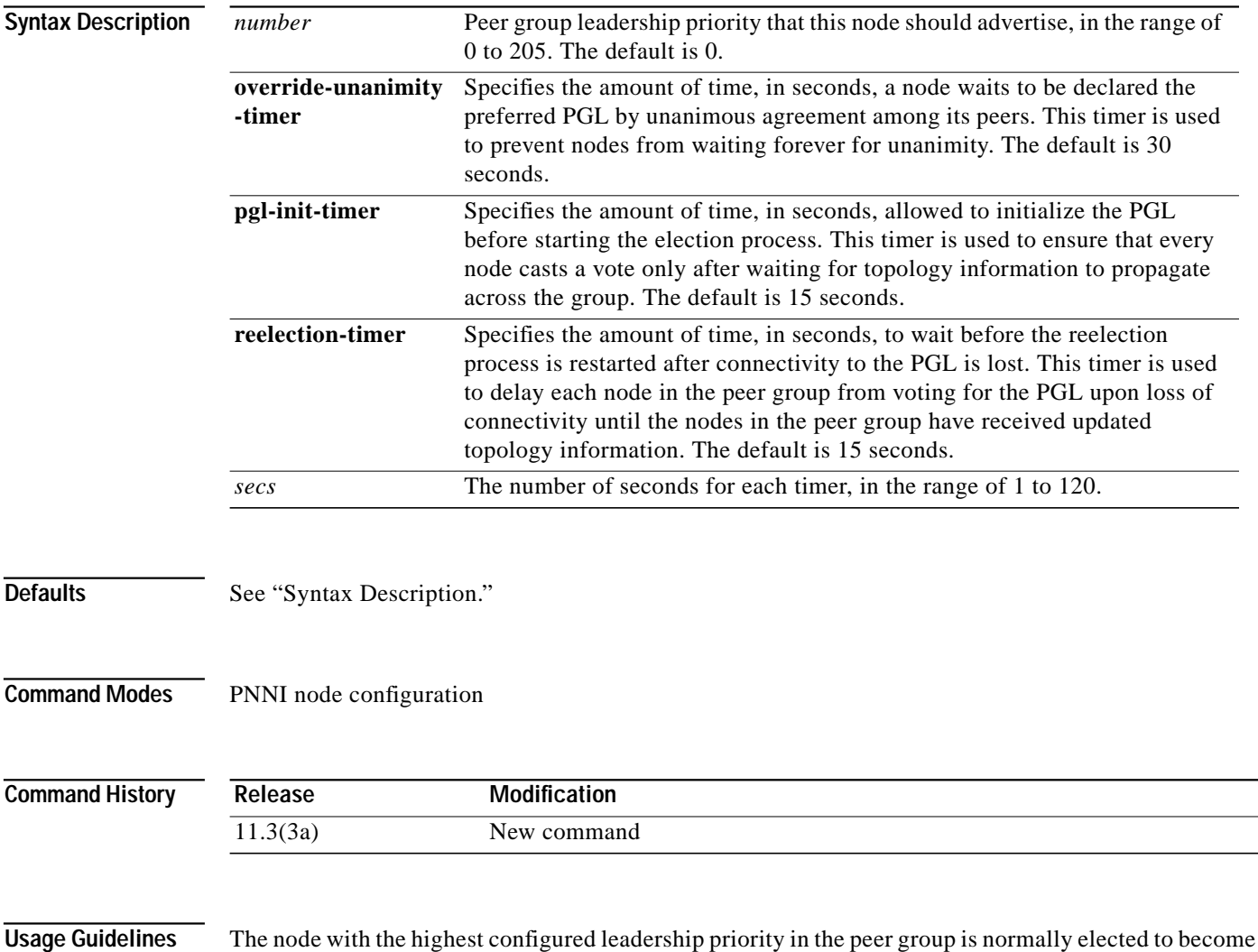

the peer group leader. The timers are defined in the PNNI PGL election state machine.

**Examples** The following example shows how to enter PNNI node configuration mode and specify a node.

Switch# **configure terminal** Switch(config)# **atm router pnni** Switch(config-atm-router)# **node 1** Switch(config-pnni-node)#

The following example specifies the peer group leadership priority for this node using the default timers.

Switch(config-pnni-node)# **election leadership-priority 1**

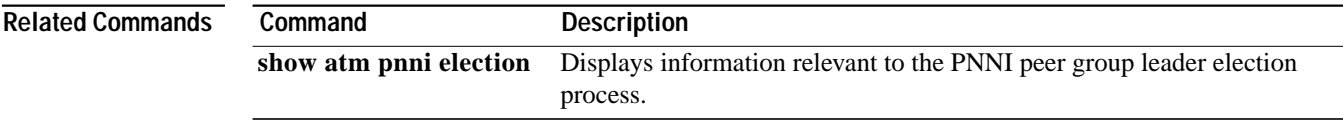

H

# **encapsulation frame-relay**

Before you can use a serial port for Frame Relay, use the **encapsulation frame-relay** interface configuration command to enable encapsulation on the Frame Relay interface. To disable configuration, use the **no** form of this command.

### **encapsulation frame-relay ietf**

### **no encapsulation frame-relay ietf**

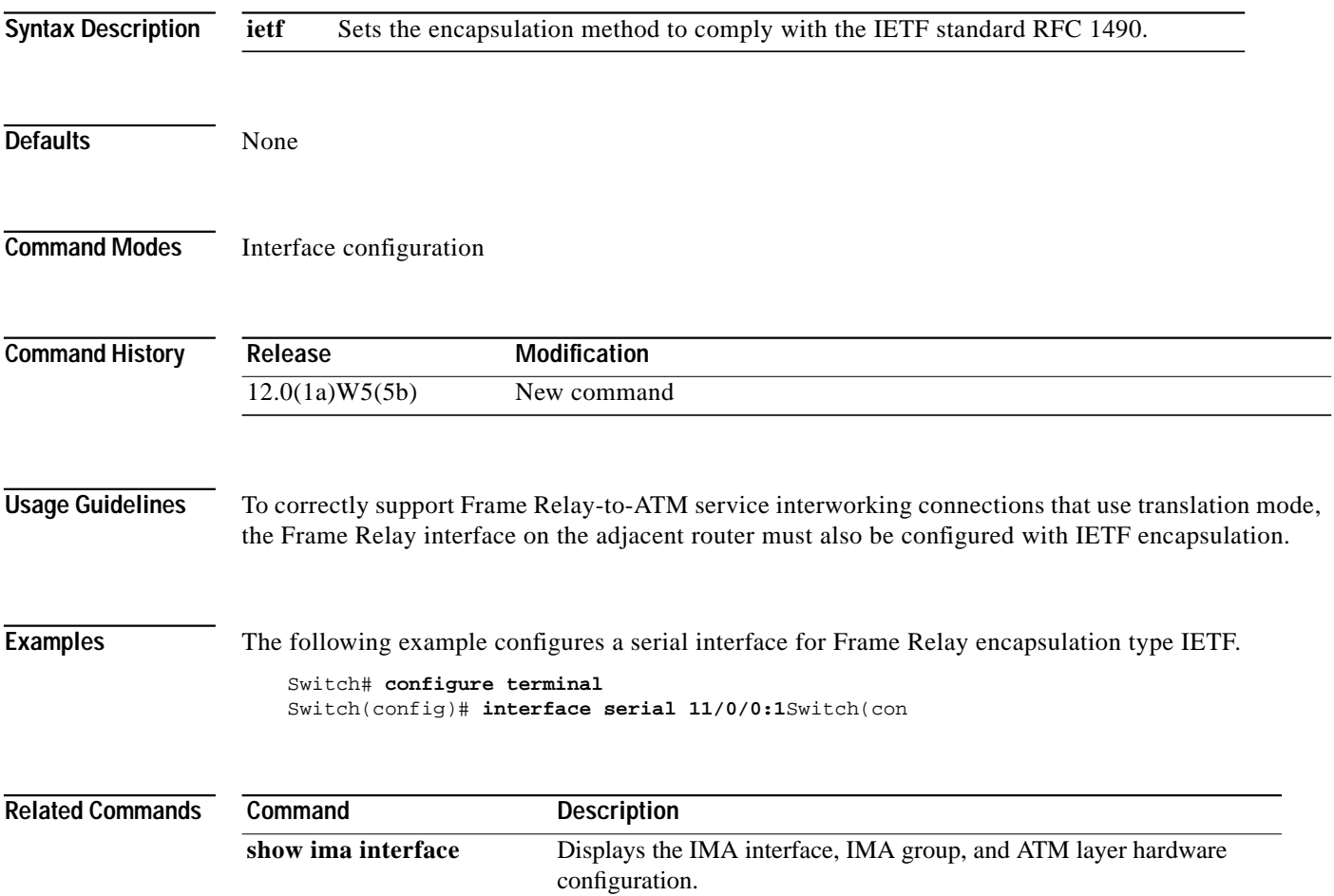

## <span id="page-5-0"></span>**epc port-reload**

To indicate whether a stuck port should be shut down, or reset and reloaded, use the **epc port-reload** interface configuration command. To restore the default, use the **no** form of this command.

**epc port-reload**

**no epc port-reload**

- **Syntax Description** This command has no arguments or keywords.
- **Defaults** Shutdown mode.
- **Command Modes** Interface configuration

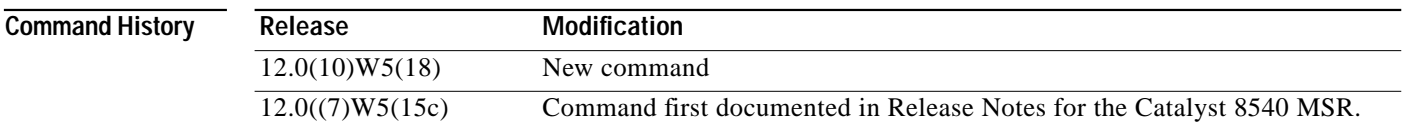

**Usage Guidelines** The **epc port-reload** command is used in conjunction with the **epc portstuck-wait** command for the configuration of stuck port detection and recovery. The **epc port-reload** command enables automatic resetting and reloading of the Ethernet interface module microcode after detecting a port stuck failure.

> The **epc portstuck-wait** command specifies the delay before signalling a port stuck failure (from the time the failure is detected). The default is 180 seconds. The valid range is 0 to 1200 seconds inclusive. A value of 0 sconds causes a port stuck failure to *not* be detected.

> Together, these two commands provide a mechanism to troubleshoot and recover from port stuck failures. The port-stuck detection mechanism detects a stuck port, and prints a message indicating which port is stuck. The mechanism checks for responses sent by the port to the CPU requests. When the port stops responding to the messages sent by the CPU within a certain time (measured in seconds and configured by the user), it is identified as stuck. If it is only a port stuck failure, the port is isolated from the other functional ports, and Cisco IOS is informed that the line is down/down.

Then, depending on the configuration option for reset of the stuck port, the following action will be taken:

**•** Default Behavior

If the switch router is not configured to reset the port upon detecting a port stuck failure, the port will be isolated, thus preserving the integrity of the switch router.

**•** Nondefault Behavior

If the switch router is configured to reset the port upon detection of a port stuck failure, the switch router will isolate the port from the rest of the functioning ports, and reset the port. This might affect up to three other ports in the case of Fast Ethernet 10/100 modules.

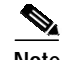

**Note** If you configure the switch router as described in the nondefault behavior after a port stuck failure is detected, the switch router will *not* reset the Ethernet ports. The Ethernet interface must be configured to reset before the port stuck failure occurs. Also, the default behavior is to *not* reset the port if a port stuck failure is detected. If the Ethernet interface is not configured to reset when a port stuck failure is detected, schedule the switch router for downtime to remove and reinsert the module.

The following example puts the port in reload mode:

Switch(config)# **epc port-reload**

The following example restores the default (shutdown mode):

Switch(config)# **no epc port-reload**

This command is NOVRAM writeable, and can be verified using the **show running-config** command.

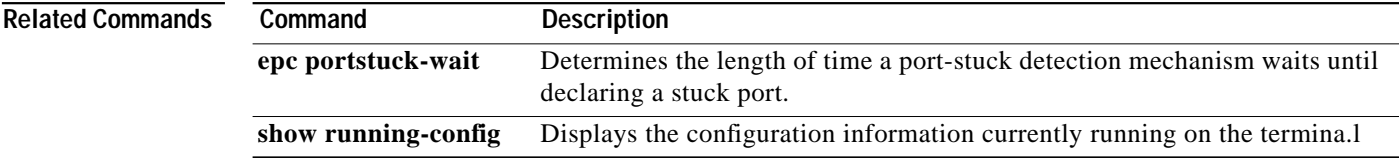

# <span id="page-7-0"></span>**epc portstuck-wait**

To specify the amount of time before signalling a port stuck failure from the time of detection, use the **epc portstuck-wait** interface configuration command. To restore the default value, use the **no** form of this command.

**epc portstuck-wait** [*value*]

**no epc portstuc-wait**

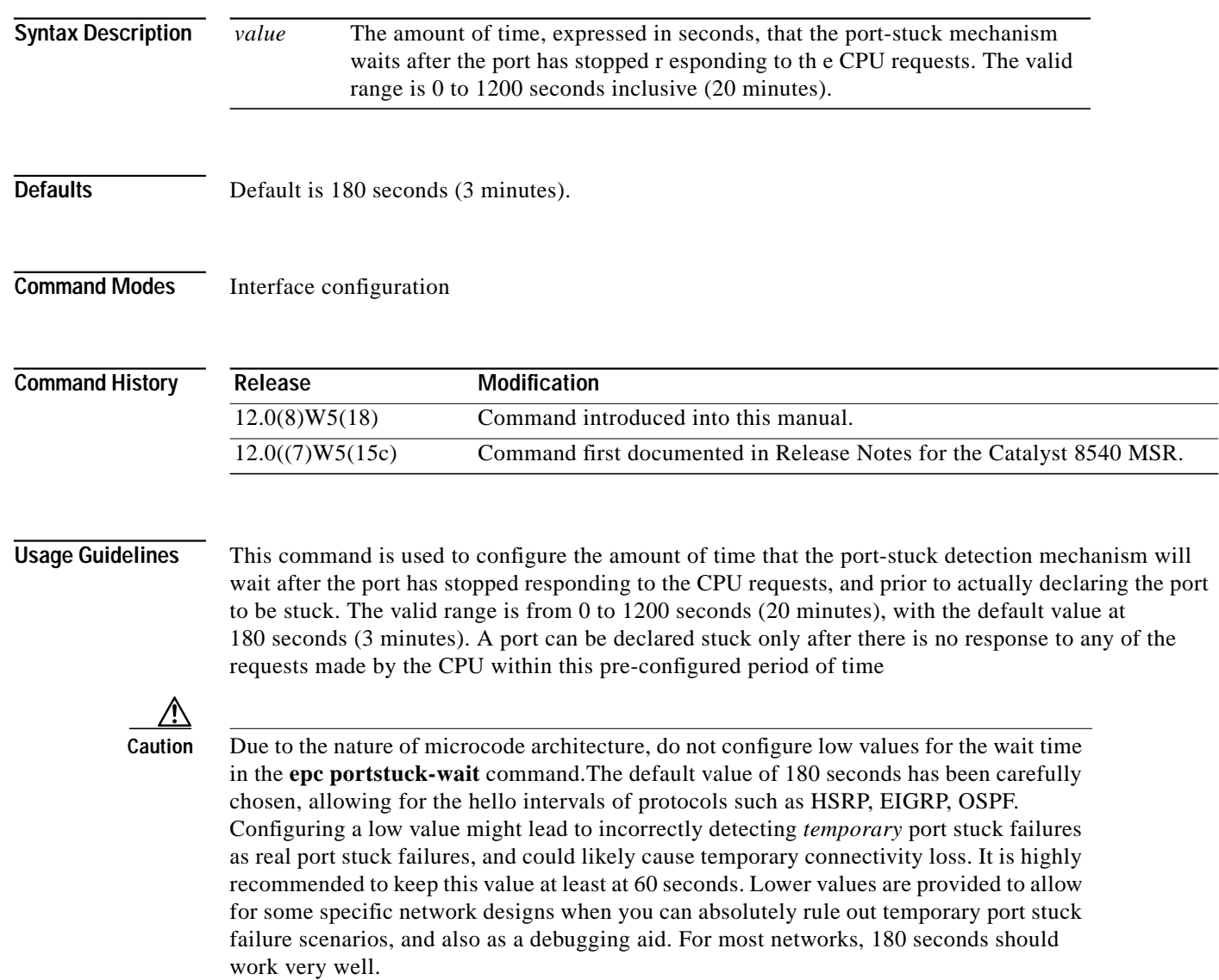

T.

## **Examples** The following example configures the portstuck-wait time to 240 seconds: Switch(config)# **epc portstuck-wait 240** The following example restores the portstuck-wait time to the default of 180 seconds: Switch(config)# **no pec portstuck-wait**

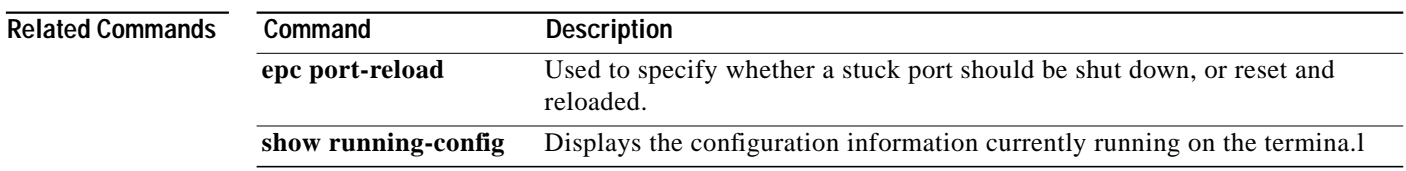

**The Contract of the Contract of the Contract of the Contract of the Contract of the Contract of the Contract o** 

## **erase**

To erase flash or configuration memory, use one of the **erase** privileged EXEC commands. The **erase startup-config** command replaces the **write erase** command.

**erase** {**flash** | **startup-config**}

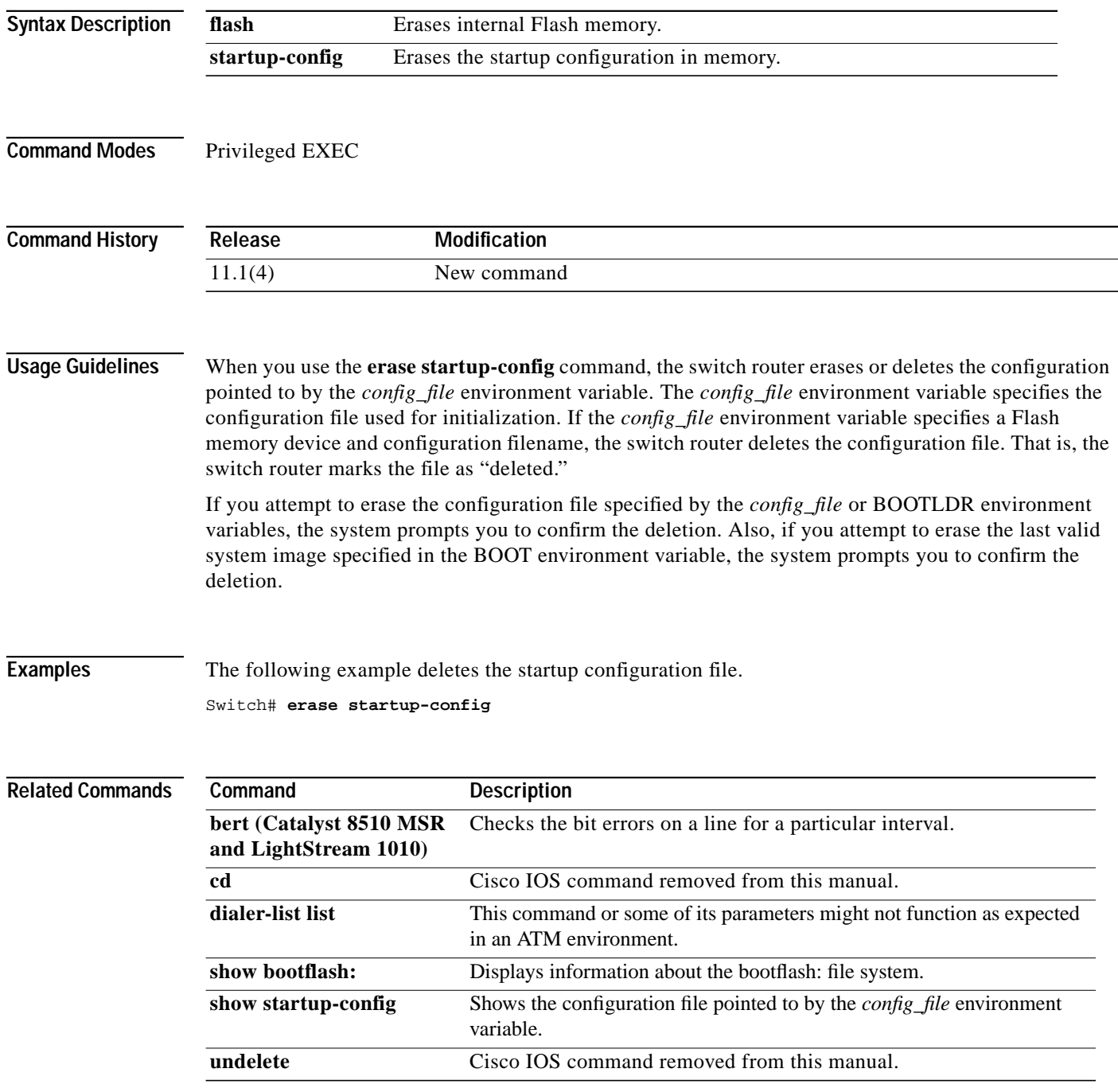

۰

# **exclude-node**

To specify a node to exclude from all segments of a partially specified ATM PNNI explicit path, use the **exclude-node** PNNI explicit path configuration command.

**exclude-node** {*name-string* | *node-id* | *node-id-prefix*} [**port** *hex-port-id* | **agg-token** *hex-agg-token-id*]

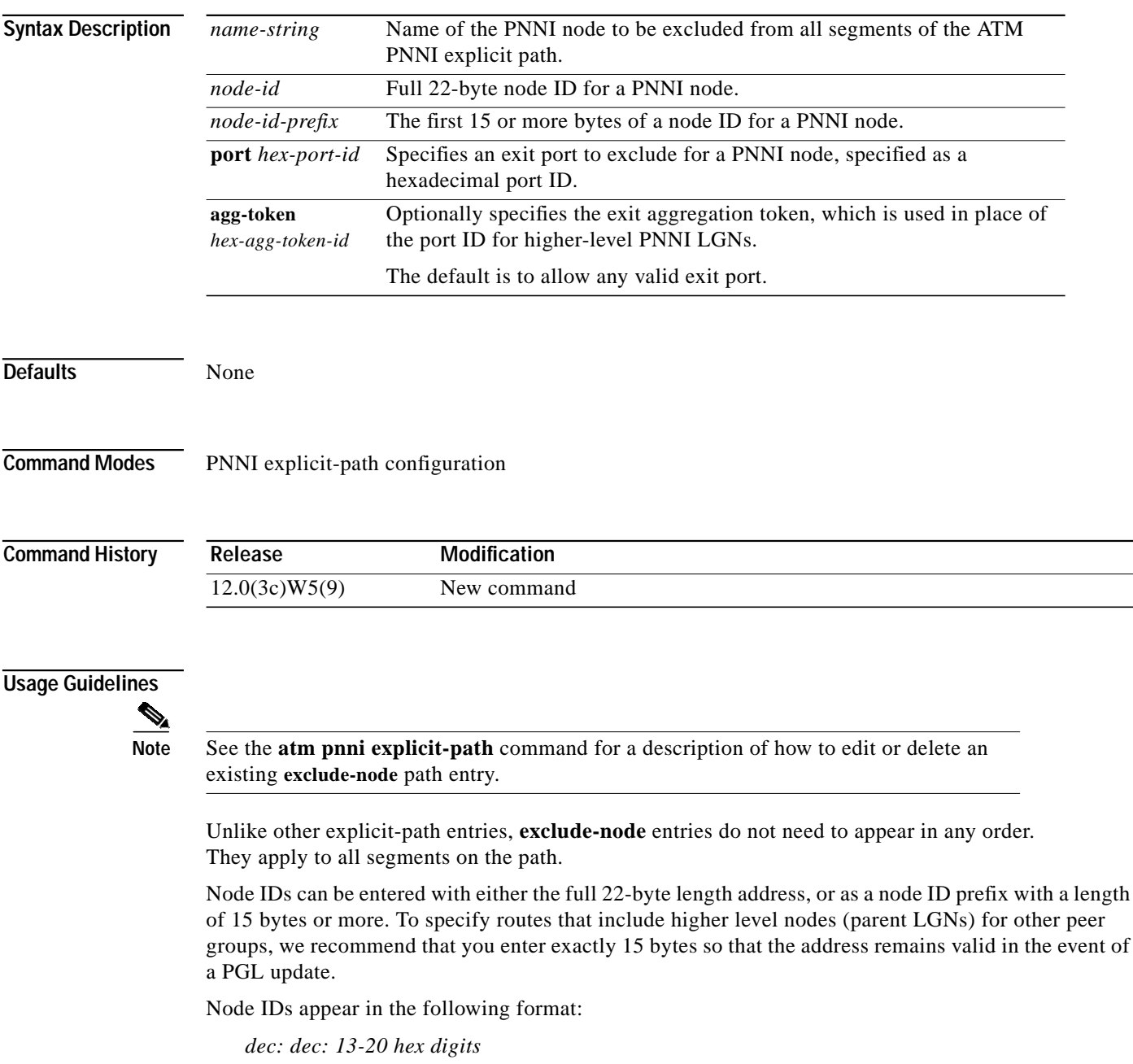

H

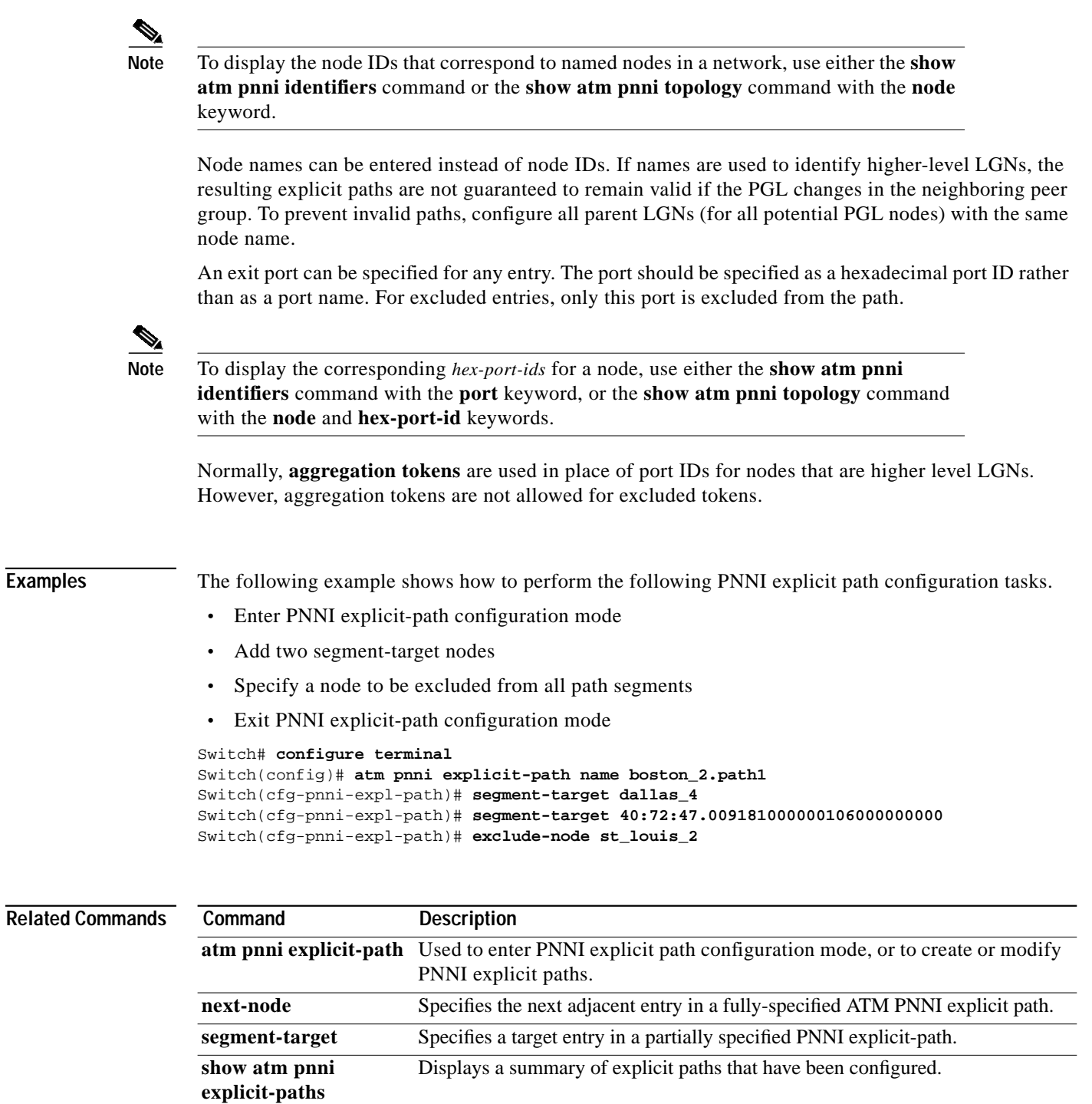

 $\blacksquare$